# Apache<sup>™</sup> FOP: Configuration

## **Version 1357883**

# **Table of contents**

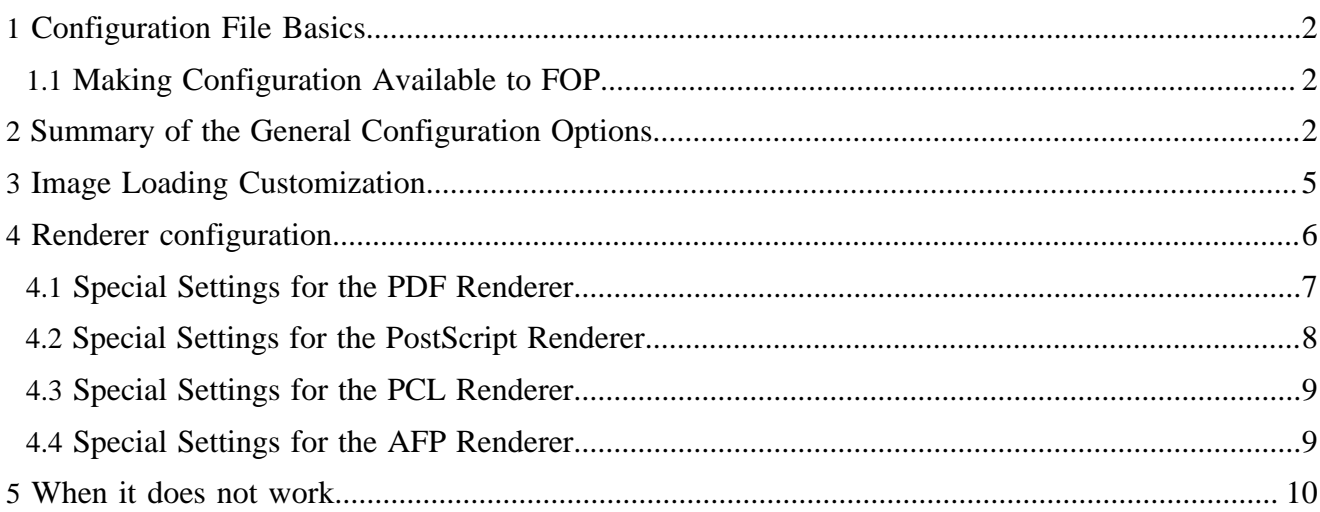

# <span id="page-1-0"></span>**1 Configuration File Basics**

The Apache™ FOP configuration file is an XML file containing a variety of settings that are useful for controlling FOP's behavior, and for helping it find resources that you wish it to use.

The easiest way to get started using a FOP configuration file is to copy the sample found at  $\{f$  cop-dir $\}/$ conf/fop.xconf to a location of your choice, and then to edit it according to your needs. It contains templates for the various configuration options, most of which are commented out. Remove the comments and change the settings for entries that you wish to use. Be sure to follow any instructions, including comments which specify the value range. Also, since the configuration file is XML, be sure to keep it well-formed.

## <span id="page-1-1"></span>**1.1 Making Configuration Available to FOP**

After creating your configuration file, you must tell FOP how to find it:

- If running FOP from the command-line, see the "-c" command-line option in [Running FOP](running.html).
- If running FOP as an embedded application, see [Embedding, Using a Configuration File.](embedding.html#config-external)

See [Setting the Configuration Programmatically](embedding.html#config-internal) for instructions on how to do so in an embedded environment.

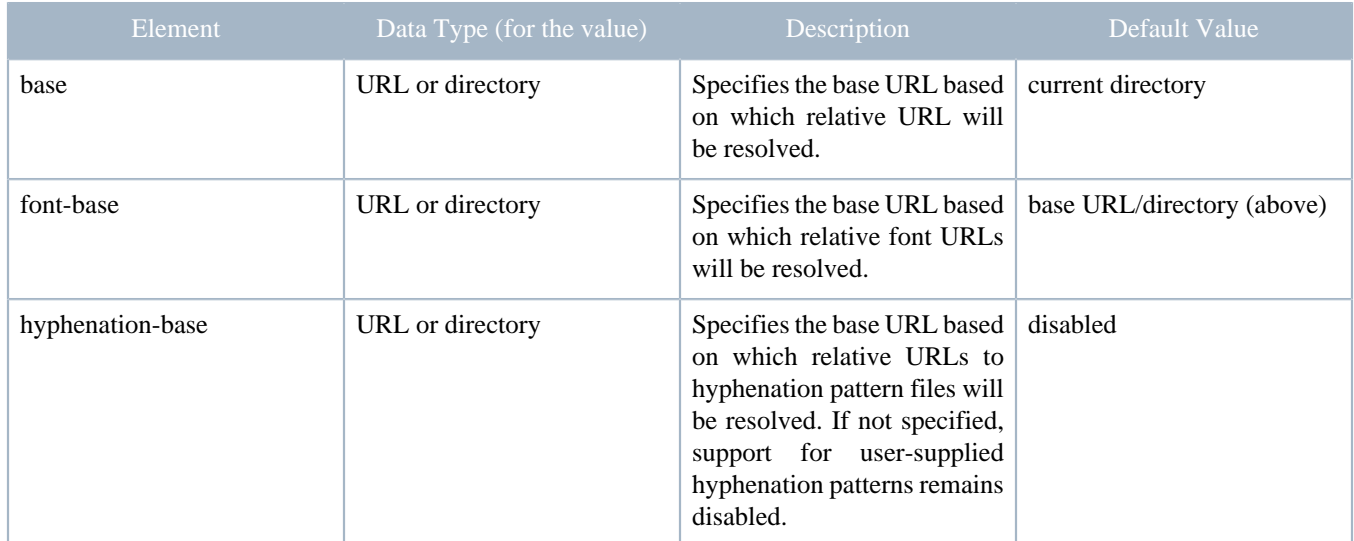

# <span id="page-1-2"></span>**2 Summary of the General Configuration Options**

Relative URIs for the above three properties are evaluated relative to the base URI of the configuration file. If the configuration is provided programmatically, the base URI can be set with FopFactory.setUserConfigBaseURI; default is the current working directory.

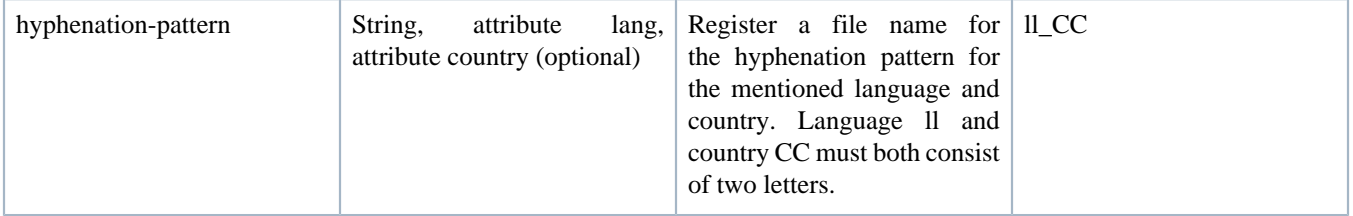

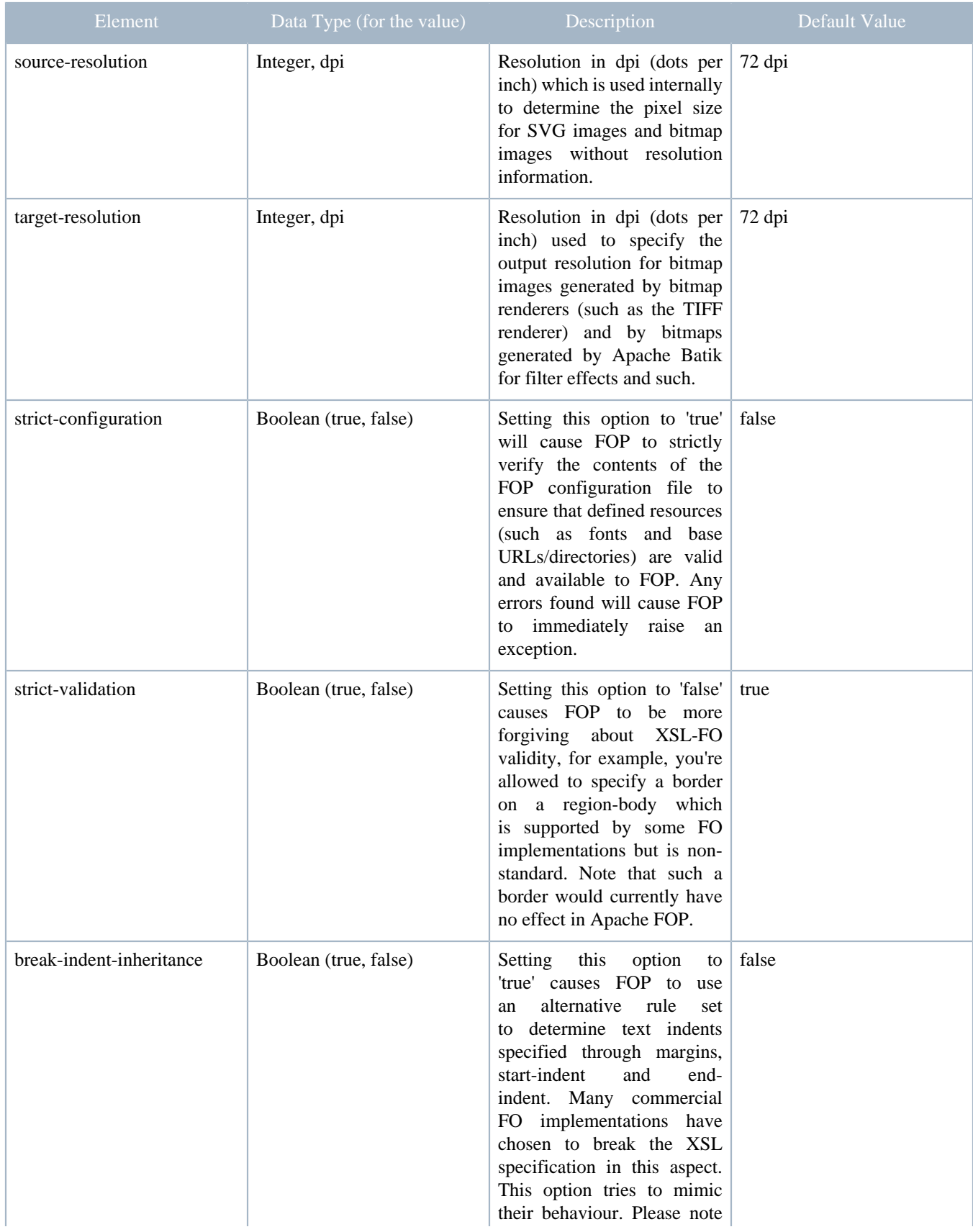

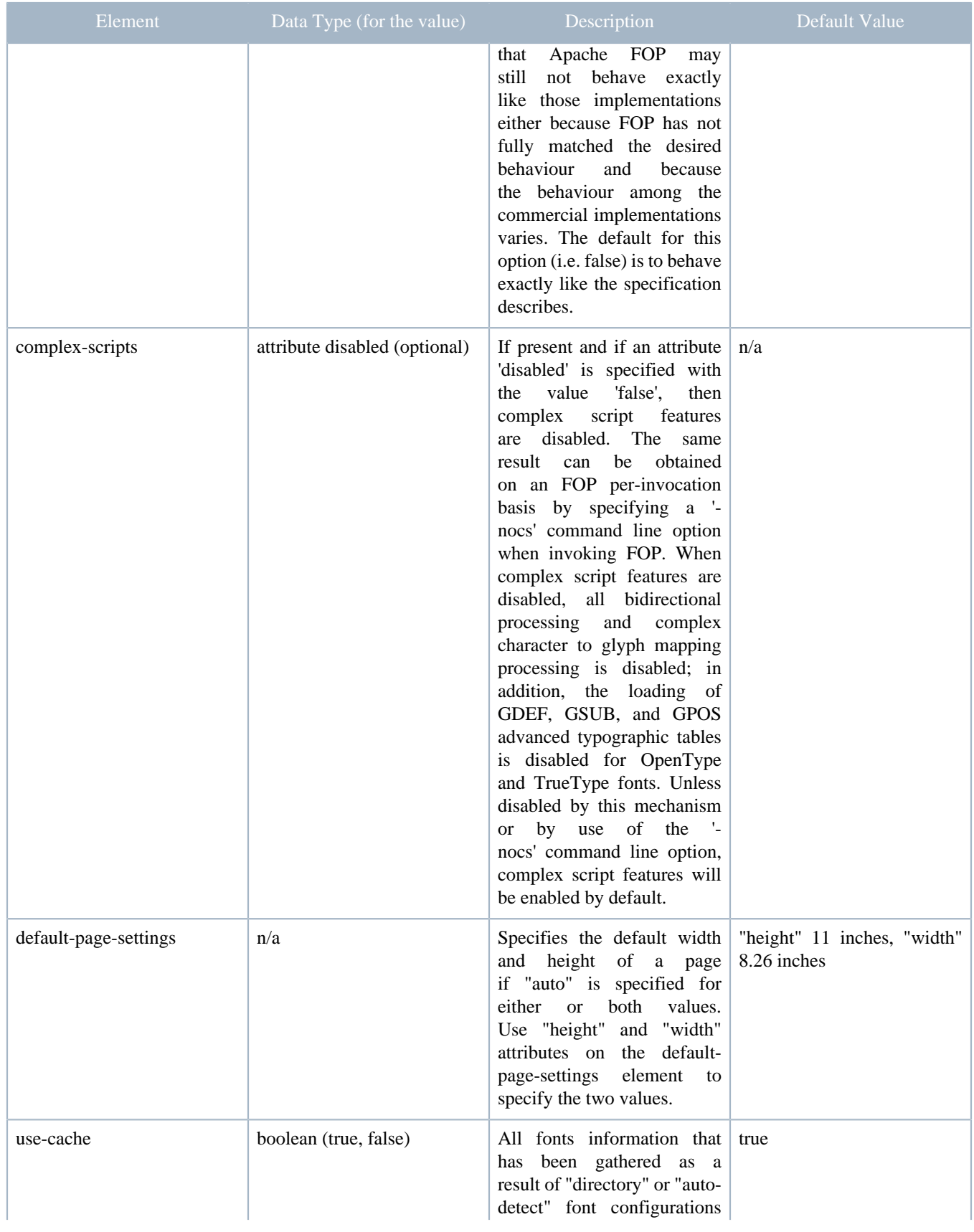

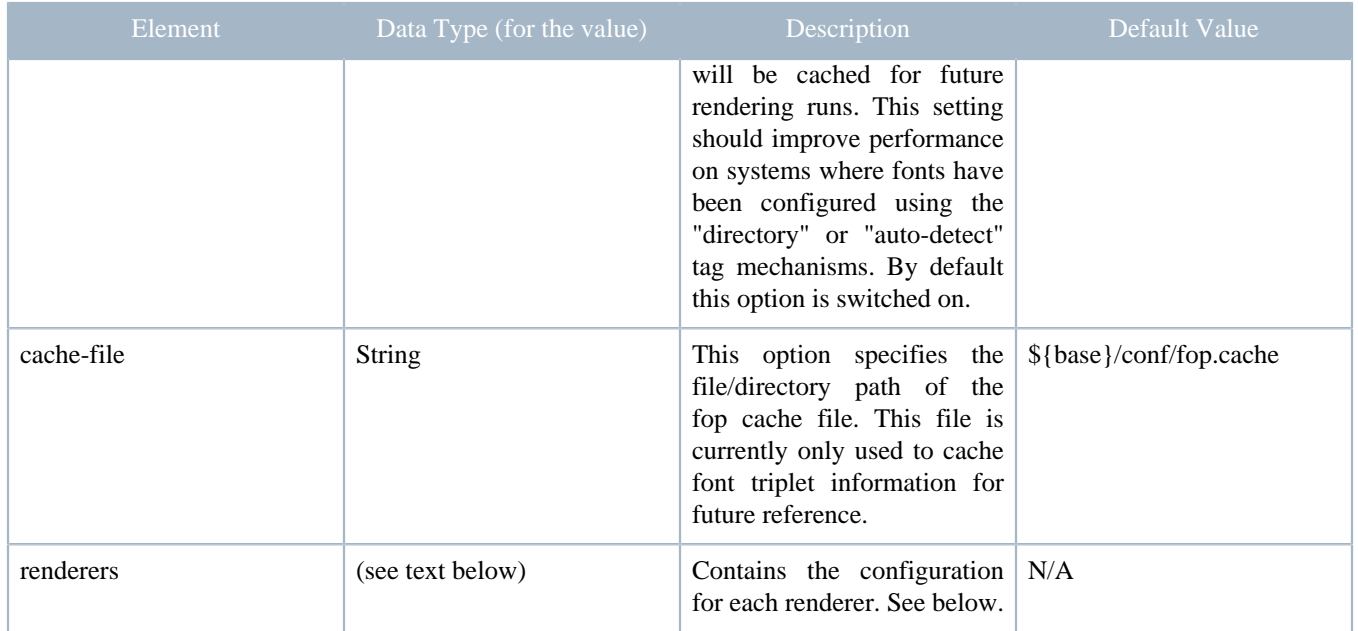

This is an excerpt from the example configuration file coming with FOP:

```
<fop version="1.0">
  <!-- Strict user configuration -->
   <strict-configuration>true</strict-configuration>
  <!-- Strict FO validation -->
  <strict-validation>true</strict-validation>
   <!-- Base URL for resolving relative URLs -->
  <base>./</base>
  <!-- Font Base URL for resolving relative font URLs -->
  <font-base>./</font-base>
  <!-- Source resolution in dpi (dots/pixels per inch) for determining the size of pixels in SVG and
 bitmap images, default: 72dpi -->
  <source-resolution>72</source-resolution>
  <!-- Target resolution in dpi (dots/pixels per inch) for specifying the target resolution for
 generated bitmaps, default: 72dpi -->
   <target-resolution>72</target-resolution>
  <!-- default page-height and page-width, in case
       value is specified as auto -->
  <default-page-settings height="11in" width="8.26in"/>
   <!-- Use file name nl_Bel instead of the default nl_BE -->
  <hyphenation-pattern lang="nl" country="BE">nl_Bel</hyphenation-pattern>
  <!-- etc. etc..... -->
</fop>
```
# <span id="page-4-0"></span>**3 Image Loading Customization**

Apache FOP uses the image loading framework from [Apache XML Graphics Commons](http://xmlgraphics.apache.org/commons/) to load images using various plug-ins. Every image loader plug-in has a hard-coded usage penalty that influences which solution is chosen if there are multiple possibilities to load an image. Sometimes, though, these penalties need to be tweaked and this can be done in the FOP configuration. An example:

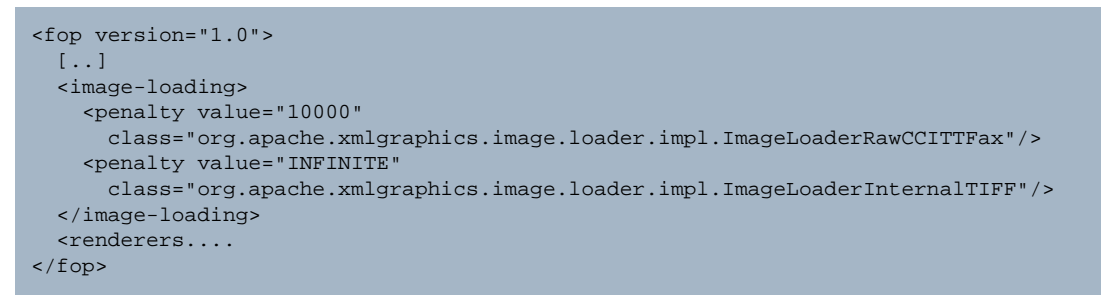

The first penalty element increases the penalty for the raw CCITT loader. This practically forces the decoding of CCITT compressed TIFF images except if there are no TIFF codecs available.

The second penalty element sets an "infinite" penalty for the TIFF loader using the internal TIFF codec. This practically disables that plug-in as it will never be chosen as a possible solution.

Negative penalties are possible to promote a plug-in but a negative penalty sum will be treated as zero penalty in most cases. For more details on the image loading framework, please consult the documentation there.

The ImageLoaderPNG and ImageLoaderRawPNG have a hard-coded penalty of 1000 and as such the ImageLoaderImageIO image loader will be selected by default when loading PNGs unless the latter is disabled by awarding a INFINITE penalty to it, or one of the former two is promoted by awarding a strong negative penalty (say, -10000) to it.

```
<fop version="1.0">
 [..]
  <image-loading>
     <penalty value="-10000"
      class="org.apache.xmlgraphics.image.loader.impl.ImageLoaderRawPNG"/>
     <penalty value="INFINITE"
      class="org.apache.xmlgraphics.image.loader.impl.ImageLoaderPNG"/>
     <penalty value="INFINITE"
      class="org.apache.xmlgraphics.image.loader.impl.imageio.ImageLoaderImageIO"/>
   </image-loading>
  <renderers....
</fop>
```
# <span id="page-5-0"></span>**4 Renderer configuration**

Each Renderer has its own configuration section which is identified by the MIME type the Renderer is written for, ex. "application/pdf" for the PDF Renderer.

The configuration for the PDF Renderer could look like this:

```
 <renderers>
  <renderer mime="application/pdf">
     <filterList>
       <!-- provides compression using zlib flate (default is on) -->
       <value>flate</value>
     </filterList>
     <fonts>
       <font metrics-url="arial.xml" kerning="yes" embed-url="arial.ttf">
        <font-triplet name="Arial" style="normal" weight="normal"/>
```

```
 <font-triplet name="ArialMT" style="normal" weight="normal"/>
     </font>
     <font metrics-url="arialb.xml" kerning="yes" embed-url="arialb.ttf">
       <font-triplet name="Arial" style="normal" weight="bold"/>
       <font-triplet name="ArialMT" style="normal" weight="bold"/>
     </font>
   </fonts>
 </renderer>
 <renderer mime="application/postscript">
 <!-- etc. etc..... -->
```
The details on the font configuration can be found on the separate [Fonts](fonts.html) page. Note especially the section entitled [Register Fonts with FOP](fonts.html#register).

### <span id="page-6-0"></span>**4.1 Special Settings for the PDF Renderer**

The configuration element for the PDF renderer contains two elements. One is for the font configuration (please follow the link above) and one is for the "filter list". The filter list controls how the individual objects in a PDF file are encoded. By default, all objects get "flate" encoded (i.e. simply compressed with the same algorithm that is also used in ZIP files). Most users don't need to change that setting. For debugging purposes, it may be desired not to compress the internal objects at all so the generated PDF commands can be read. In that case, you can simply use the following filter list. The second filter list (type="image") ensures that all images still get compressed but also ASCII-85 encoded so the produced PDF file is still easily readable in a text editor.

```
 <renderer mime="application/pdf">
  <filterList>
    <value>null</value>
   </filterList>
   <filterList type="image">
    <value>flate</value>
    <value>ascii-85</value>
   </filterList>
   <fonts....
 </renderer>
```
Another (optional) setting specific to the PDF Renderer is an output color profile, an ICC color profile which indicates the target color space the PDF file is generated for. This setting is mainly used in conjunction with the [PDF/X](pdfx.html) feature. An example:

```
 <renderer mime="application/pdf">
   <filterList...
   <output-profile>C:\FOP\Color\EuropeISOCoatedFOGRA27.icc</output-profile>
   <fonts....
   </renderer>
```
Some people don't have high requirements on color fidelity but instead want the smallest PDF file sizes possible. In this case it's possible to disable the default sRGB color space which XSL-FO requires. This will cause RGB colors to be generated as device-specific RGB. Please note that this option is unavailable (and will cause an error) if you enable PDF/A or PDF/X functionality or if you specify an output profile. This setting will make the PDF about 4KB smaller. To disable the sRGB color space add the following setting:

```
 <renderer mime="application/pdf">
   <filterList...
   <disable-srgb-colorspace>true</disable-srgb-colorspace>
   <fonts....
   </renderer>
```
FOP supports encryption of PDF output, thanks to Patrick C. Lankswert. This feature is commonly used to prevent unauthorized viewing, printing, editing, copying text from the document and doing annotations. It is also possible to ask the user for a password in order to view the contents. Note that there already exist third party applications which can decrypt an encrypted PDF without effort and allow the aforementioned operations, therefore the degree of protection is limited. For further information about features and restrictions regarding PDF encryption, look at the documentation coming with Adobe Acrobat or the technical documentation on the Adobe web site.

```
 <renderer mime="application/pdf">
  <encryption-params>
     <encryption-length>128</encryption-length>
     <user-password>testuserpass</user-password>
     <owner-password>testownerpass</owner-password>
     <noprint/>
     <nocopy/>
     <noedit/>
     <noannotations/>
     <nofillinforms/>
     <noaccesscontent/>
     <noassembledoc/>
     <noprinthq/>
  </encryption-params>
 </renderer>
```
By default FOP produces PDF files of version 1.4, but this can be changed in order to benefit from features that appeared in newer versions of PDF. At the moment, only a few features from PDF 1.5 have been implemented, but the configuration element will accept any value between 1.4 and 1.7. This is the value that will appear in the PDF header, although only features up to 1.5 will actually be used.

```
 <renderer mime="application/pdf">
  <version>1.5</version>
   <!-- Versions 1.4, 1.5, 1.6 and 1.7 are accepted, all other values are invalid -->
 </renderer>
```
### <span id="page-7-0"></span>**4.2 Special Settings for the PostScript Renderer**

Besides the normal font configuration (the same "fonts" element as for the PDF renderer) the PostScript renderer has an additional setting to force landscape pages to be rotated to fit on a page inserted into the printer in portrait mode. Set the value to "true" to activate this feature. The default is "false". Example:

```
 <renderer mime="application/postscript">
  <auto-rotate-landscape>true</auto-rotate-landscape>
  <fonts>
    <font metrics-url="arial.xml" kerning="yes" embed-url="arial.ttf">
      <font-triplet name="Arial" style="normal" weight="normal"/>
```

```
 <font-triplet name="ArialMT" style="normal" weight="normal"/>
     </font>
     <font metrics-url="arialb.xml" kerning="yes" embed-url="arialb.ttf">
       <font-triplet name="Arial" style="normal" weight="bold"/>
       <font-triplet name="ArialMT" style="normal" weight="bold"/>
     </font>
  </fonts>
 </renderer>
```
## <span id="page-8-0"></span>**4.3 Special Settings for the PCL Renderer**

Non-standard fonts for the PCL renderer are made available through the Java2D subsystem which means that you don't have to do any custom font configuration in this case but you have to use the font names offered by Java.

Additionally, there are certain settings that control how the renderer handles various elements.

```
<renderer mime="application/x-pcl">
   <rendering>quality</rendering>
   <text-rendering>bitmap</text-rendering>
</renderer>
```
The default value for the "rendering" setting is "speed" which causes borders to be painted as plain rectangles. In this mode, no special borders (dotted, dashed etc.) are available. If you want support for all border modes, set the value to "quality" as indicated above. This will cause the borders to be painted as bitmaps.

The default value for the "text-rendering" setting is "auto" which paints the base fonts using PCL fonts. Non-base fonts are painted as bitmaps through Java2D. If the mix of painting methods results in unwelcome output, you can set this to "bitmap" which causes all text to be rendered as bitmaps.

### <span id="page-8-1"></span>**4.4 Special Settings for the AFP Renderer**

Additionally, there are certain settings that control how the renderer handles various elements.

```
<renderer mime="application/x-afp">
  <images mode="b+w" bits-per-pixel="8" native="true"/>
   <renderer-resolution>240</renderer-resolution>
  <line-width-correction>2.5</line-width-correction>
  <!-- a default external resource group file -->
   <resource-group-file>resources.afp</resource-group-file>
</renderer>
```
The default value for the images "mode" setting is "b+w" (black and white). When the images "mode" setting is "b+w" a "bits-per-pixel" setting can be provided to aid the grayscale conversion process. With this setting all images referenced in your source document are converted to an IOCA FS45 grayscale bitmap image form. When the setting is "color" all images are converted to an IOCA FS45 color bitmap image form. When "native" setting is "true", all images encountered (TIFF, GIF, JPEG and Encapsulated Postscript etc.) will be embedded directly in the datastream in their native form using a MO:DCA Object Container.

The default value for the "renderer-resolution" is 240 dpi.

The default line width is device dependent and may need to be fine tuned so that the output matches the expected result. The default correction value is 2.5.

By default if there is no configuration definition for "resource-group-file", external resources will be placed in a file called resources.afp.

## <span id="page-9-0"></span>**5 When it does not work**

FOP searches the configuration file for the information it expects, at the position it expects. When that information is not present, FOP will not complain, it will just continue. When there is other information in the file, FOP will not complain, it will just ignore it. That means that when your configuration information is in the file but in a different XML element, or in a different XML path, than FOP expects, it will be silently ignored.

Check the following possibilities:

- The format of the configuration file has changed considerably between FOP 0.20.5 and FOP 1.0 and its beta versions. Did you convert your file to the new format?
- The FOP distribution contains a schema for configuration files, at src/foschema/fopconfiguration.xsd. Did you validate your configuration file against it? Add the following schema location to the schema element:

```
<fop
xmlns:xsi="http://www.w3.org/2001/XMLSchema-instance"
xsi:noNamespaceSchemaLocation=
"http://svn.apache.org/viewvc/xmlgraphics/fop/trunk/src/foschema/fop-configuration.xsd?view=co">
```
and run the configuration file through a validating schema parser. Note that the schema cannot detect all errors, and that it is stricter about the order of some elements than FOP itself is.

Run FOP in debug mode (command line option  $-d$ ). This makes FOP report which configuration information it finds. Check if FOP finds what you expect.